# <span id="page-0-5"></span>The splitlogs Binary

**[Overview](#page-0-0) [Syntax](#page-0-1)** [Arguments](#page-0-2) [Build arguments](#page-0-3) [Apache configuration arguments](#page-1-0) [Performance tweaking arguments](#page-2-0) [More about the --maxopen argument](#page-2-1) [More about the --buffer argument](#page-3-0) [The splitlogs configuration file](#page-3-1) [Notes about performance concerns](#page-3-2)

### <span id="page-0-0"></span>**Overview**

#### **Important:**

To use the /usr/local/cpanel/bin/splitlogs binary, you **must** enable the Enable Piped Apache Logs setting in the Piped Log Configuration section of WHM's [Apache Configuration](https://documentation.cpanel.net/display/78Docs/Apache+Configuration) interface (WHM >> Home >> Server Configuration >> Apache Configuration).

The /usr/local/cpanel/bin/splitlogs binary optimizes your resources and performance when you create Apache logs. For example, the /usr/local/cpanel/bin/splitlogs binary can close file handles without the need to restart Apache. This greatly improves log processing and bandwidth processing performance.

Apache's default behavior opens and writes to both a byte log file and an access log file for each virtual host in Apache's configuration file. Because of this, the number of open log files equals twice the number of virtual hosts in Apache's /usr/local/apache/conf/httpd.conf fil e. However, to reduce Apache's memory consumption, cPanel & WHM uses Apache's [piped logs](http://httpd.apache.org/docs/current/logs.html#piped) functionality with the splitlogs binary to process Apache log information. The splitlogs binary only opens and writes to a **single** log file when a visitor accesses a virtual host.

cPanel & WHM runs two instances of the splitlogs binary: one to manage the byte log files, and the other to manage the access log files. The splitlogs binary extracts the domain name and port from the Apache logs, and uses this information as a space-separated line in the log file. This information determines the log file's name, which the system writes to either a specified directory, or to the default location for Apache logs in the /usr/local/apache/ directory.

#### **Note:**

If a visitor accesses the shared IP address, the splitlogs binary will **only** write to Apache's byte and access log file. It will **not** write to the domain log file for the shared IP address.

### <span id="page-0-1"></span>**Syntax**

To call the splitlogs binary from the command line, use the following syntax:

```
 /usr/local/cpanel/bin/splitlogs [arguments]
```
## <span id="page-0-4"></span><span id="page-0-2"></span>**Arguments**

Use the following arguments when you call the /usr/local/cpanel/bin/splitlogs binary. If you do not specify an argument, the splitlo gs binary uses the indicated default value.

#### <span id="page-0-3"></span>**Build arguments**

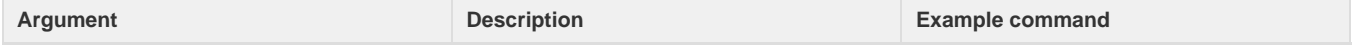

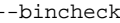

This argument verifies that the splitlogs b inary built correctly.

- If the binary built correctly, the script returns the BinCheck Ok message an d exits.
- If the binary did not build correctly, the script exits without a message.

/usr/local/cpan el/bin/splitlog s bincheck

# <span id="page-1-0"></span>**Apache configuration arguments**

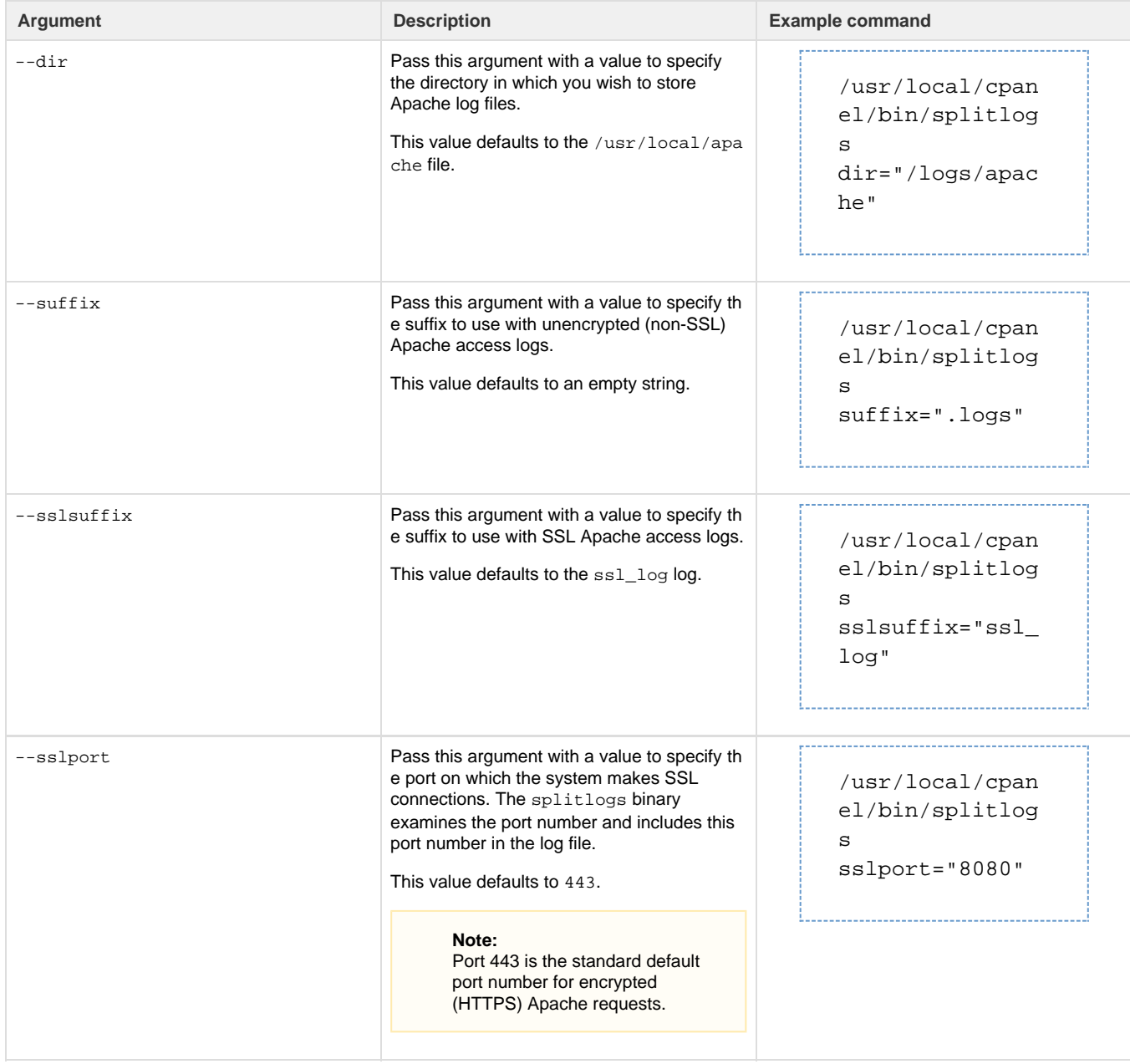

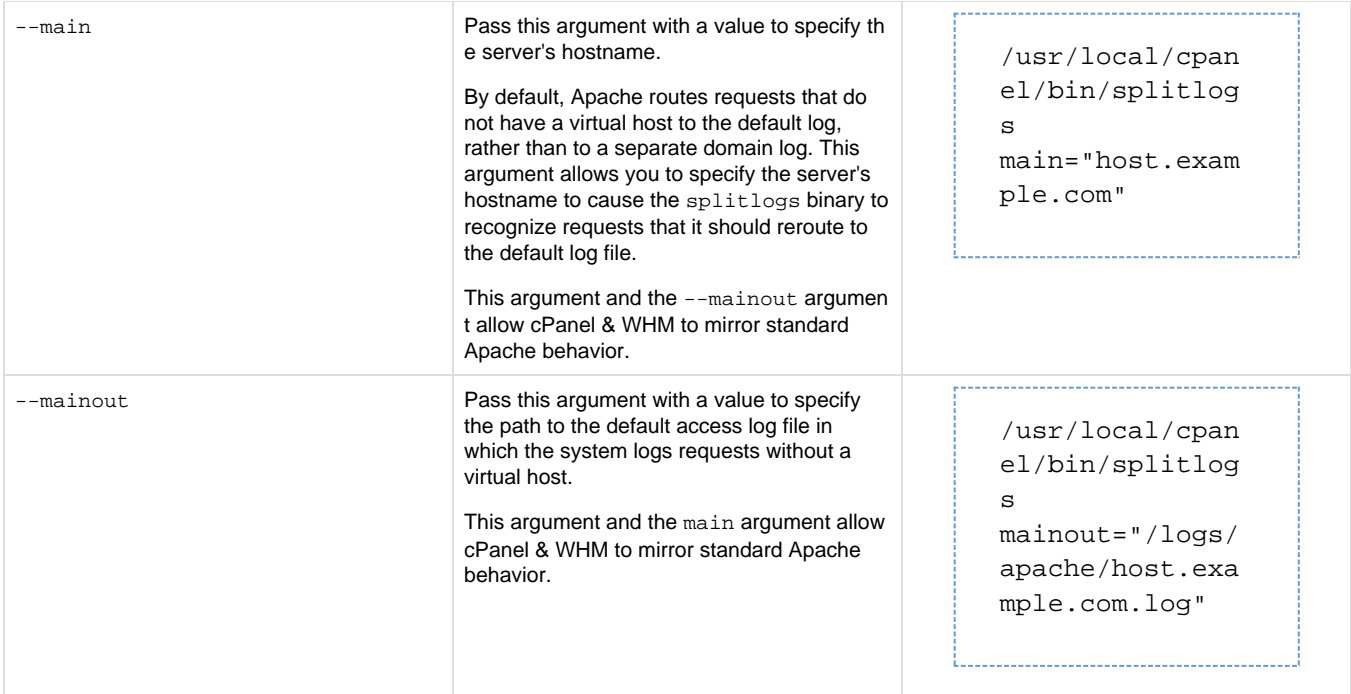

# <span id="page-2-0"></span>**Performance tweaking arguments**

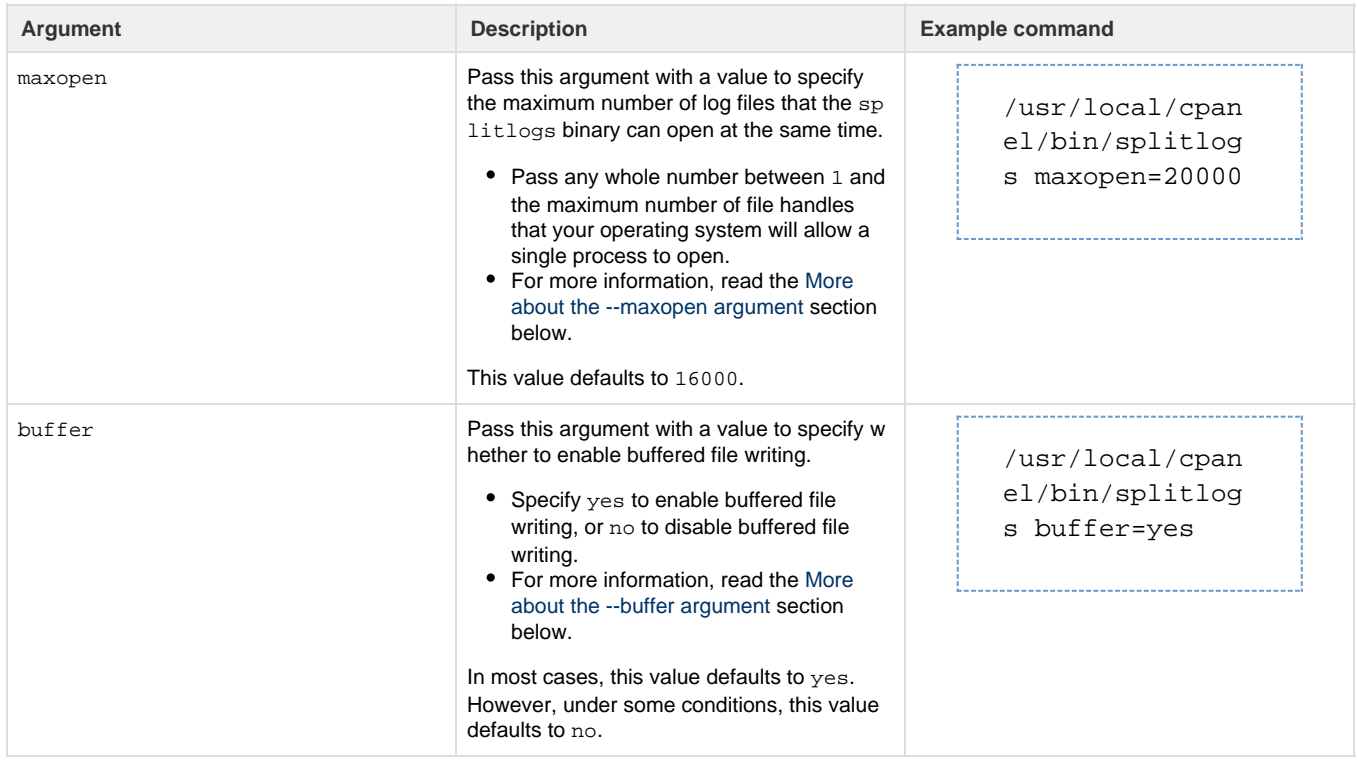

### <span id="page-2-2"></span><span id="page-2-1"></span>**More about the --maxopen argument**

**Warning:**

If you specify a very high value, your operating system may experience problems when it attempts to open files. If this problem occurs,

The --maxopen argument specifies the maximum number of log files to open at the same time. Use this argument to optimize either speed or resources:

- If you set a low --maxopen value, the splitlogs binary opens and closes files more often, which reduces performance.
- If you set a high --maxopen value, the splitlogs binary requires more system resources and operating system file handles, which increases the overall system load. This load increases if you also enable buffered file writing with the --buffer argument.
- We recommend that you use the current pattern of access to sites on your system in order to determine the --maxopen value. The spli tlogs log file provides additional information that may help you determine this value. For more information, read the [Notes about](#page-3-3) [performance concerns](#page-3-3) section below.

The splitlogs binary only closes files under the following circumstances:

- If the maximum number of files are already open and the splitlogs binary needs to write to a new file, the system closes the oldest file and open the new file.
- The splitlogs binary closes some open files during log and bandwidth processing.
- The splitlogs binary closes all of the open files when Apache restarts.

#### <span id="page-3-0"></span>**More about the --buffer argument**

The --buffer argument allows you to specify whether to enable buffered file writing. Under most conditions, the splitlogs binary uses buffered file writing by default. However, if the /var/cpanel/conserve\_memory flag file exists, the system disables buffered filing writing by default. The --buffer argument overrides these defaults.

If you enable buffered file writing, the splitlogs binary writes to individual log files faster, but requires more memory for each open log file.

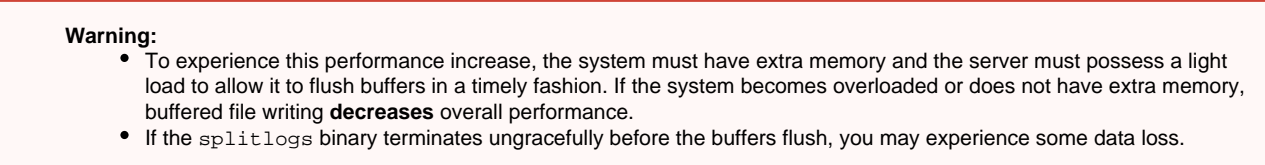

 $\bullet$  If you disable buffered file writing, the  $split$  the splitlogs binary requires substantially less memory. For example, on a system with an operating system buffer of 4,000 file handles and a --maxopen value of 1024, the system uses 4 MB of memory for each splitlogs instance.

### <span id="page-3-1"></span>**The splitlogs configuration file**

When cPanel & WHM rebuilds Apache's configuration file, the system examines the /var/cpanel/conf/splitlogs.conf file. The system uses the contents of this file to set command line arguments for CustomLog directives in Apache's /usr/local/apache/conf/httpd.conf fi le.

The configuration file contains line-delimited key=value pairs. The key entries are the same as the [command line arguments](#page-0-4).

#### **Important:**

After you specify custom directives for the /var/cpanel/conf/splitlogs.conf file, you **must** rebuild and restart Apache. To do this, run the following commands:

/usr/local/cpanel/scripts/rebuildhttpdconf /scripts/restartsrv\_httpd

#### <span id="page-3-3"></span><span id="page-3-2"></span>**Notes about performance concerns**

- The splitlogs binary writes information to its log file whenever it reaches 1,000 times its file handle limit. These log messages indicate how often the splitlogs binary opens and closes log files.
	- If you do not encounter these messages in the splitlogs binary's log file, reduce the --maxopen value.
	- If you encounter an unusually high number of these messages in the splitlog binary's log file, increase the --maxopen value.

We recommend that you reevaluate these values whenever changes in load occur or whenever the number of domains that the system hosts changes.

[Suggested documentation](#page-4-3)[For cPanel users](#page-4-2)[For WHM users](#page-4-1)[For developers](#page-4-0)

- <span id="page-4-3"></span>• [The splitlogs Binary](#page-0-5)
- [Log Rotation](https://documentation.cpanel.net/display/78Docs/Log+Rotation)
- [Raw Apache Log Download](https://documentation.cpanel.net/display/78Docs/Raw+Apache+Log+Download)
- [Global Configuration](https://documentation.cpanel.net/display/78Docs/Global+Configuration)
- [Tweak Settings Logging](https://documentation.cpanel.net/display/78Docs/Tweak+Settings+-+Logging)
- <span id="page-4-2"></span>[Errors](https://documentation.cpanel.net/display/78Docs/Errors)
- [Raw Access](https://documentation.cpanel.net/display/78Docs/Raw+Access)
- [Apache Handlers](https://documentation.cpanel.net/display/78Docs/Apache+Handlers)
- <span id="page-4-1"></span>• [The splitlogs Binary](#page-0-5)
- [Log Rotation](https://documentation.cpanel.net/display/78Docs/Log+Rotation)
- [Raw Apache Log Download](https://documentation.cpanel.net/display/78Docs/Raw+Apache+Log+Download)
- [Global Configuration](https://documentation.cpanel.net/display/78Docs/Global+Configuration)
- [Tweak Settings Logging](https://documentation.cpanel.net/display/78Docs/Tweak+Settings+-+Logging)
- <span id="page-4-0"></span>[cPanel API 1 Functions - LogManager::listdownloads](https://documentation.cpanel.net/display/DD/cPanel+API+1+Functions+-+LogManager%3A%3Alistdownloads)
- [cPanel API 1 Functions LogManager::showsettings](https://documentation.cpanel.net/display/DD/cPanel+API+1+Functions+-+LogManager%3A%3Ashowsettings)
- [cPanel API 1 Functions LogManager::savesettings](https://documentation.cpanel.net/display/DD/cPanel+API+1+Functions+-+LogManager%3A%3Asavesettings)
- [cPanel API 1 Modules LogManager](https://documentation.cpanel.net/display/DD/cPanel+API+1+Modules+-+LogManager)